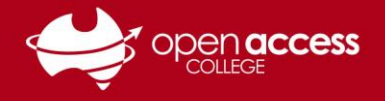

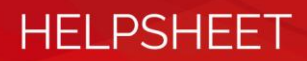

# Joining a class on Google Classroom

### **Context**

Google Classroom is one of the learning management systems used by the College to share lesson materials and resources. This help sheet is designed to assist you with the process of joining a class on Google Classroom to access these resources.

### **Important**

You must be signed into Google using your OAC Google account to access OAC-managed classes on Google Classroom. If you join a class using a personal Google account, this process will not work.

Please refer to our help sheet on Accessing the OAC Google environment before proceeding with this process.

### **Accessing Google Classroom**

- 1. Go to **[https://classroom.google.com](https://classroom.google.com/)**
- 2. If you get a webpage that looks like the following, please follow the help sheet Accessing the OAC Google environment.

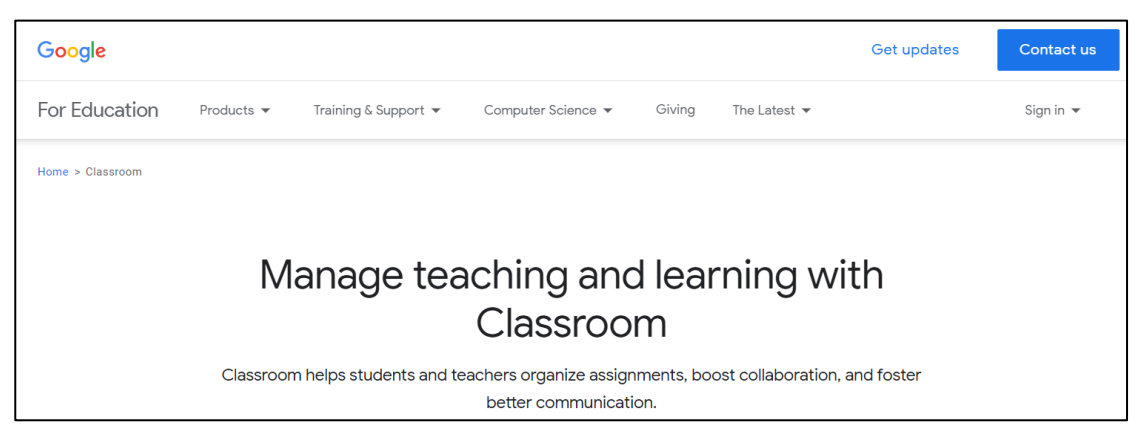

If you get a webpage that looks similar the following, please continue following this help sheet.

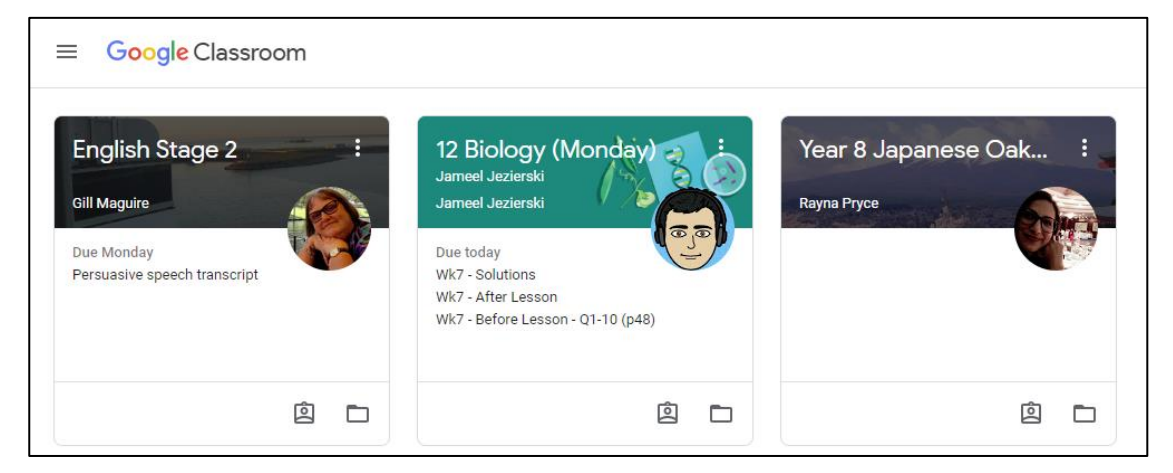

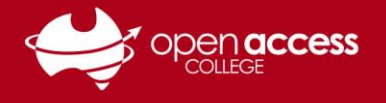

## **HELPSHEET**

### **Section 1: Joining a class using a class code**

If your teacher has issued you with a Google Classroom class code, please follow the instructions in this section. If not, please follow the instructions in Section 2.

3. Click on the **plus (+)** button on the menu bar. A menu should appear.

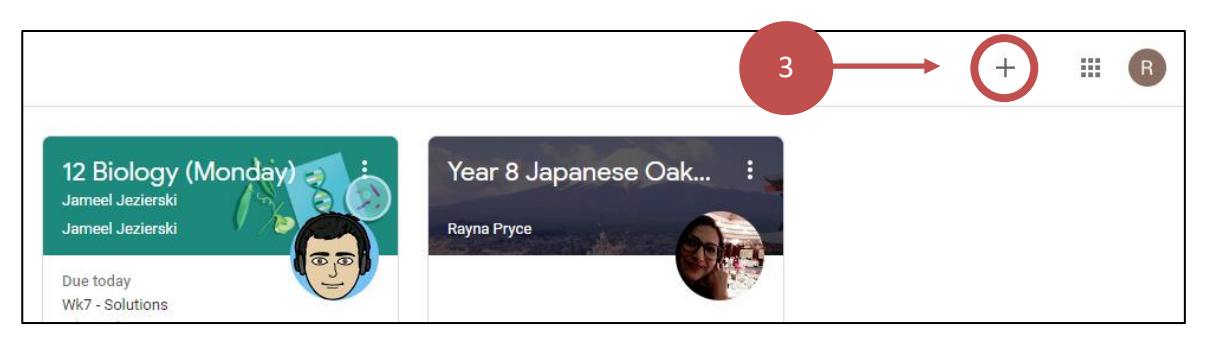

- 4. On the pop-out menu, select **Join class**. A Join class window will appear.
- 5. Type the **Google Classroom class code** into the issued to you by your teacher and then click on the **Join** button.

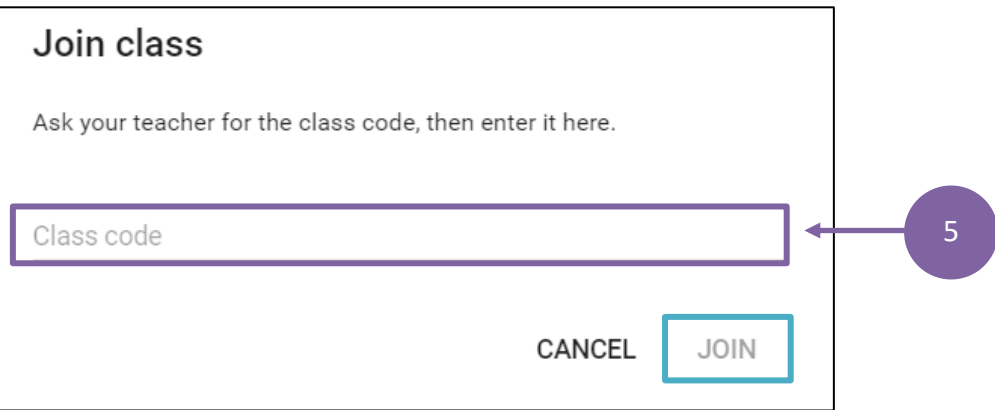

6. If the class code was correct, the course should appear and will be added to your classes on Google Classroom.

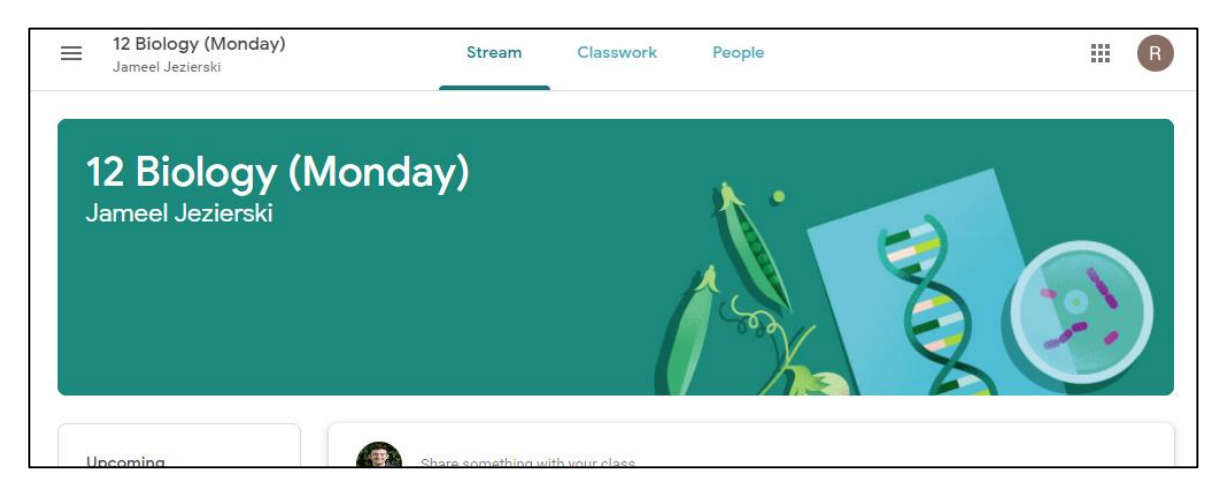

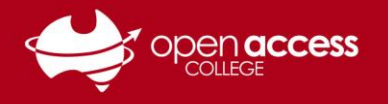

### **Section 2: Joining a class via invitation**

If your teacher **hasn't** issued you with a Google Classroom class code, please follow the instructions in this section. If you don't see your class appearing, please contact your teacher.

3. Click on the **Join** button on the classes that you've been invited to.

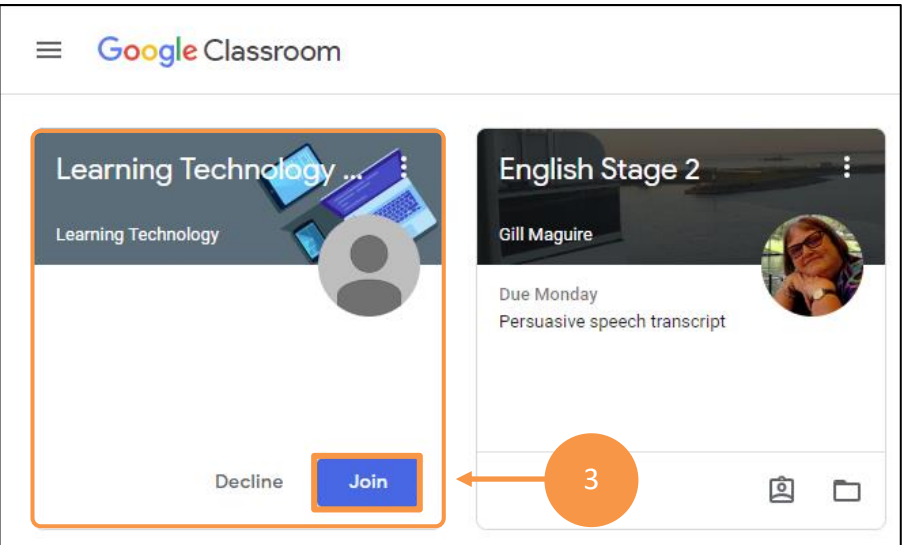

4. Click on the **name of the class** to open the class on Google Classroom.

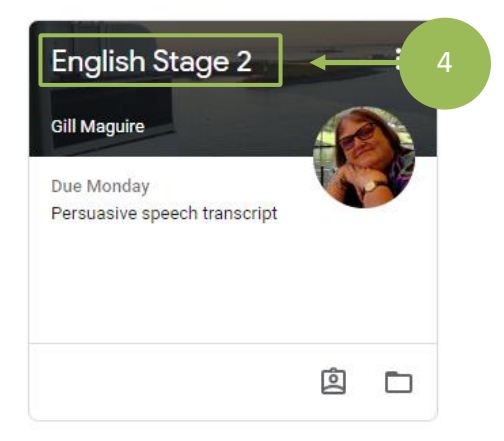

### **Further support**

If you require further technical support, please contact OAC Learning Technology Services on (08) 8309 3636, Monday to Friday, 8:00 am – 4:00 pm daily excluding public holidays.